<span id="page-0-2"></span>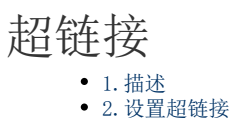

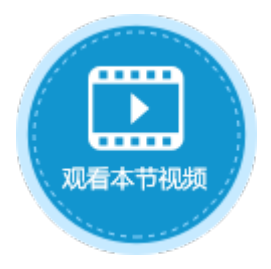

<span id="page-0-0"></span>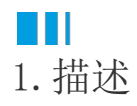

将单元格设置为超链接类型。

超链接如图1所示,其中显示文本文字设置为"超链接"。

图1 超链接

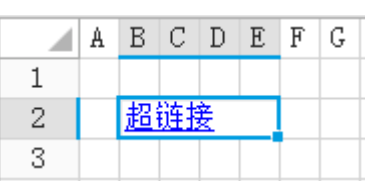

<span id="page-0-1"></span>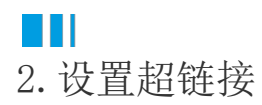

选中超链接,在属性设置区中选择"单元格设置"标签页,设置说明见表1。

表1 超链接设置说明

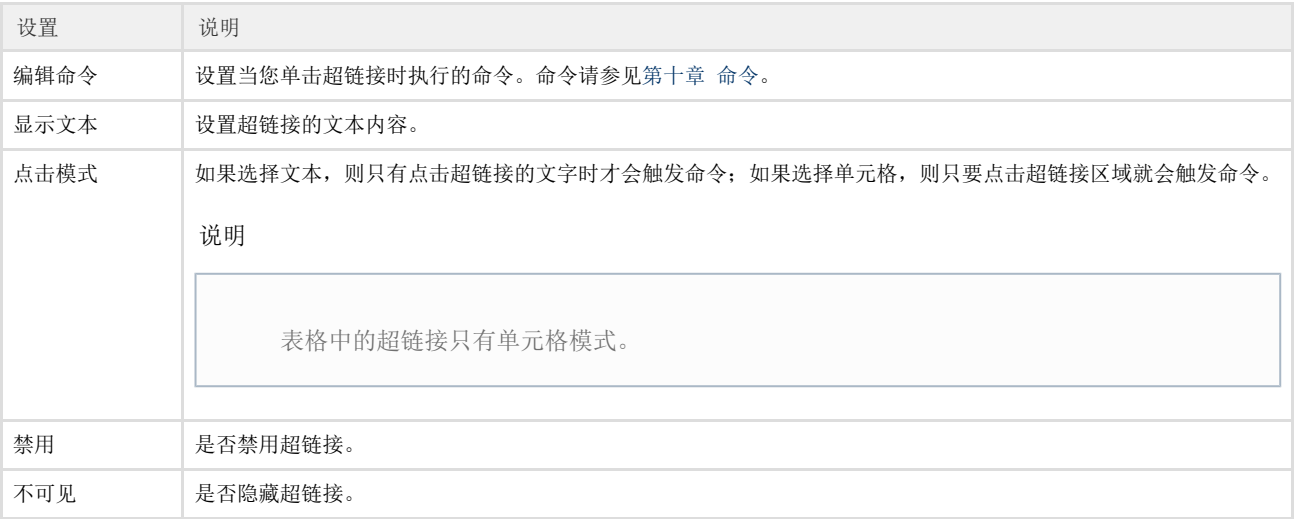

[回到顶部](#page-0-2)